# Blocca pacchetti ARP con uso di elenchi degli accessi MAC e mappe di accesso VLAN sugli switch Catalyst serie 2970, 3550, 3560 e 3750  $\overline{\phantom{a}}$

### Sommario

Introduzione **Prerequisiti Requisiti** Componenti usati **Configurazione** Esempio di configurazione **Verifica** Risoluzione dei problemi Informazioni correlate

## Introduzione

In questo documento viene descritta la configurazione di uno switch Cisco Catalyst serie 3550. In questo scenario, è possibile usare uno switch Catalyst serie 2970, 3560 o 3750 per ottenere gli stessi risultati. Nel documento viene spiegato come configurare un ACL (Access Control List) MAC per bloccare la comunicazione tra i dispositivi di una VLAN. È possibile bloccare un singolo host o un intervallo di host in base al produttore della scheda di interfaccia di rete (NIC, Network Interface Card) dell'host. È possibile bloccare un intervallo di host se non si consentono i pacchetti ARP (Address Resolution Protocol) provenienti da questi dispositivi in base alle assegnazioni IEEE Organizational Unique Identifier (OUI) e company\_id.

In una rete, è possibile bloccare i pacchetti di richiesta ARP per limitare l'accesso degli utenti. In alcuni scenari di rete, si desidera bloccare i pacchetti ARP in base non all'indirizzo IP, ma agli indirizzi MAC di layer 2. Per eseguire questo tipo di restrizione, è possibile creare ACL di indirizzi MAC e mappe di accesso VLAN e applicarli a un'interfaccia VLAN.

### **Prerequisiti**

#### Requisiti

Per determinare le [assegnazioni IEEE](http://standards.ieee.org/regauth/oui/index.shtml) OUI e company id, fare riferimento alle assegnazioni IEEE [OUI](http://standards.ieee.org/regauth/oui/index.shtml) e Company id .

#### Componenti usati

Per la stesura del documento, è stato usato uno switch Cisco Catalyst 3550.

Le informazioni discusse in questo documento fanno riferimento a dispositivi usati in uno specifico ambiente di emulazione. Su tutti i dispositivi menzionati nel documento la configurazione è stata

ripristinata ai valori predefiniti. Se la rete è operativa, valutare attentamente eventuali conseguenze derivanti dall'uso dei comandi.

#### Prodotti correlati

Altri switch che supportano i comandi di questa configurazione sono gli switch Catalyst serie 2970, 3560 o 3750.

### **Configurazione**

In questa sezione vengono presentate le informazioni necessarie per configurare le funzionalità descritte più avanti nel documento.

Per configurare il filtro degli indirizzi MAC e applicarlo all'interfaccia VLAN, è necessario completare diversi passaggi. Innanzitutto, è necessario creare le mappe di accesso VLAN per ciascun tipo di traffico che deve essere filtrato. È possibile selezionare un indirizzo MAC o un intervallo di indirizzi MAC da bloccare. Inoltre, è necessario identificare il traffico ARP nell'elenco degli accessi. In conformità alla [RFC 826](http://www.ietf.org/rfc/rfc826.txt) , un frame ARP utilizza il tipo di protocollo Ethernet con valore 0x806. È possibile filtrare il traffico in base a questo tipo di protocollo come interessante per l'elenco degli accessi.

In modalità di configurazione globale, creare un elenco degli accessi estesi agli indirizzi MAC 1. denominati con il nome ARP\_Packet.Immettere il comando mac access-list extended

ACL name e aggiungere l'indirizzo o gli indirizzi MAC dell'host che si desidera bloccare. Switch(config)#**mac access-list extended ARP\_Packet** Switch(config-ext-nacl)#**permit host 0000.861f.3745 host 0006.5bd8.8c2f 0x806 0x0** Switch(config-ext-nacl)#**end** Switch(config)#

2. Immettere il comando <u>v**lan access-map** *map\_ name* **e il comando <b>action drop**, ossia l'azione</u></u> da eseguire.Il comando vlan access-map map\_name usa l'elenco degli accessi MAC creato per bloccare il traffico ARP proveniente dagli host. Switch(config)#**vlan access-map block\_arp 10**

```
Switch (config-access-map)#action drop
Switch (config-access-map)#match mac address ARP_Packet
```
3. Aggiungere una linea aggiuntiva alla stessa mappa di accesso VLAN per inoltrare il resto del traffico.

```
Switch(config)#vlan access-map block_arp 20
Switch (config-access-map)#action forward
```
Selezionare una mappa di accesso VLAN e applicarla a un'interfaccia VLAN.Immettere il 4. comando VLAN filter vlan\_access\_map\_name vlan-list numero\_vlan. Switch(config)#**vlan filter block\_arp vlan-list 2**

#### Esempio di configurazione

Questa configurazione di esempio crea tre elenchi degli accessi MAC e tre mappe di accesso VLAN. La configurazione applica la terza mappa di accesso VLAN all'interfaccia VLAN 2.

#### Switch 3550

mac access-list extended ARP\_Packet

permit host 0000.861f.3745 host 0006.5bd8.8c2f 0x806 0x0

*!--- This blocks communication between hosts with this MAC.* ! mac access-list extended ARP\_ONE\_OUI permit 0000.8600.0000 0000.00ff.ffff any 0x806 0x0 *!--- This blocks any ARP packet that originates from this vendor OUI.* ! mac access-list extended ARP\_TWO\_OUI permit 0000.8600.0000 0000.00ff.ffff any 0x806 0x0 permit 0006.5b00.0000 0000.00ff.ffff any 0x806 0x0 *!--- This blocks any ARP packet that originates from these two vendor OUIs.* ! vlan access-map block\_arp 10 action drop match mac address ARP\_Packet vlan access-map block\_arp 20 action forward vlan access-map block\_one\_oui 10 action drop match mac address ARP\_ONE\_OUI access-map block\_one\_oui 20 action forward vlan access-map block\_two\_oui 10 action drop match mac addre ARP\_TWO\_OUI vlan access-map block\_two\_oui 20 action forward ! vlan filter block\_two\_oui vlan-list 2 *!--- This applies the MAC ACL name "block\_two\_oui" to VLAN 2.*

#### Verifica

Fare riferimento a questa sezione per verificare che la configurazione funzioni correttamente.

Èpossibile verificare se lo switch ha imparato l'indirizzo MAC o la voce ARP prima di applicare l'ACL MAC. Immettere il comando [show mac-address-table](/content/en/us/td/docs/switches/lan/catalyst3750/software/release/15-0_2_se/command/reference/cr3750/cli2.html#pgfId-1942455), come mostrato nell'esempio.

[Cisco CLI Analyzer \(solo utenti](http://cway.cisco.com/go/sa/) [registrati\) supporta alcuni comandi](//tools.cisco.com/RPF/register/register.do) show. Usare CLI Analyzer per visualizzare un'analisi dell'output del comando show.

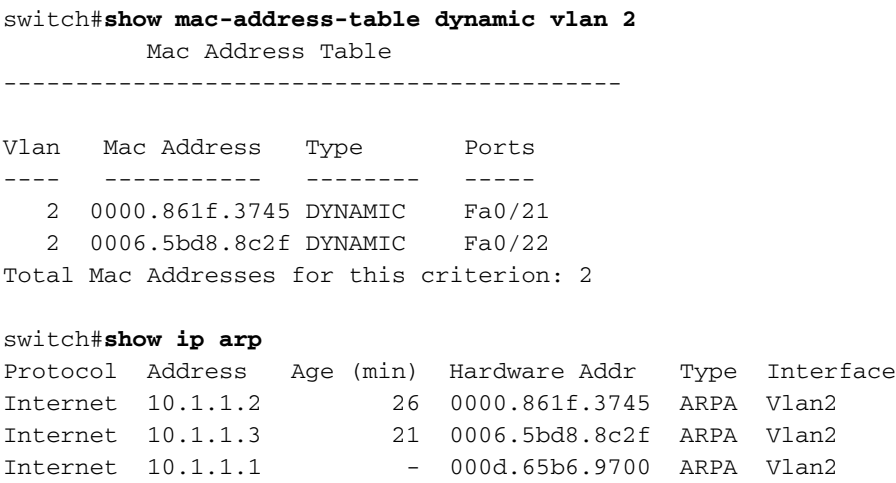

### Risoluzione dei problemi

Al momento non sono disponibili informazioni specifiche per la risoluzione dei problemi di questa configurazione.

### Informazioni correlate

- [Switch Supporto dei prodotti](//www.cisco.com/cisco/web/psa/default.html?mode=prod&level0=268438038&referring_site=bodynav)
- [Supporto della tecnologia di switching LAN](//www.cisco.com/cisco/web/psa/default.html?mode=tech&level0=268435696&referring_site=bodynav)
- Documentazione e supporto tecnico Cisco Systems